# **Dienstzeiten - Erklärung**

Sie wünschen nähere Erläuterungen zu den Dienstzeiten? Gern unterstützen wir Sie hierbei: Verwandte Artikel

- [QPR Anforderungen und](https://wissen.medifoxdan.de/display/MSKB/QPR+Anforderungen+und+Umsetzung)  [Umsetzung](https://wissen.medifoxdan.de/display/MSKB/QPR+Anforderungen+und+Umsetzung)
- [Schnellstart bearbeiten](https://wissen.medifoxdan.de/display/MSKB/Schnellstart+bearbeiten)
- [Pflegejournal](https://wissen.medifoxdan.de/pages/viewpage.action?pageId=590676)
- [Verknüpfungseinstellungen](https://wissen.medifoxdan.de/pages/viewpage.action?pageId=590676) [Organisationsstruktur](https://wissen.medifoxdan.de/pages/viewpage.action?pageId=590674)
- [bearbeiten/anlegen](https://wissen.medifoxdan.de/pages/viewpage.action?pageId=590674) [Zimmereigenschaften](https://wissen.medifoxdan.de/display/MSKB/Zimmereigenschaften+festlegen)
- [festlegen](https://wissen.medifoxdan.de/display/MSKB/Zimmereigenschaften+festlegen) [Berechnungsart umstellen](https://wissen.medifoxdan.de/display/MSKB/Berechnungsart+umstellen)
- [Hauspflegemodell festlegen](https://wissen.medifoxdan.de/display/MSKB/Hauspflegemodell+festlegen)
- [Individuelle Zeitvorgaben je](https://wissen.medifoxdan.de/display/MSKB/Individuelle+Zeitvorgaben+je+Organisationseinheit+-+Dienstzeiten)  [Organisationseinheit -](https://wissen.medifoxdan.de/display/MSKB/Individuelle+Zeitvorgaben+je+Organisationseinheit+-+Dienstzeiten)  **[Dienstzeiten](https://wissen.medifoxdan.de/display/MSKB/Individuelle+Zeitvorgaben+je+Organisationseinheit+-+Dienstzeiten)**
- [Genehmigungstypen für den](https://wissen.medifoxdan.de/pages/viewpage.action?pageId=590935)  [Bewohner erweitern /](https://wissen.medifoxdan.de/pages/viewpage.action?pageId=590935)  [hinzufügen](https://wissen.medifoxdan.de/pages/viewpage.action?pageId=590935)
- [Mitarbeiter kann keinem](https://wissen.medifoxdan.de/display/MSKB/Mitarbeiter+kann+keinem+Bewohner+zugeordnet+werden)  [Bewohner zugeordnet werden](https://wissen.medifoxdan.de/display/MSKB/Mitarbeiter+kann+keinem+Bewohner+zugeordnet+werden)

### **Schritt-für-Schritt Anleitung**

- 1. Gehen Sie bitte in den Reiter Administration
- 2. Personaleinsatzplanung
- 3. Wählen Sie dort bitte Dienstarten aus

Hier können die Dienste für den Dienstplan angelegt werden. Hier besteht die Möglichkeit aus verschiedenen Dienstzeiten zu wählen.

**Nachstehend sollen diese Varianten kurz erläutert werden:**

# **Vorgabezeit (aus Dienstart)**

Wird diese Dienstzeit für einen bereits verplanten Dienst ausgewählt, erscheint die Zeit aus den Vorgabewerten des Dienstes.

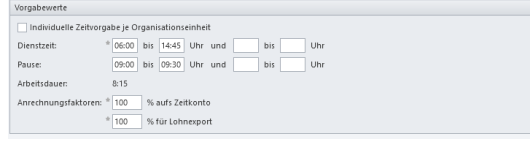

#### **Regelarbeitszeit (vereinbarte Zeit)**

Bei dieser Dienstzeit ist ausschlaggebend, was bei dem Mitarbeiter in der Regelarbeitszeit hinterlegt ist. Daher können die Dienstzeiten von Mitarbeiter zu Mitarbeiter unterschiedlich sein.

#### **Beibehalten (Dauer = 0, falls neu)**

Wird Dienst mit der Dienstzeit "Beibehalten (Dauer = 0, falls neu)" auf diesen bereits bestehenden Dienst verplant wird, bleiben die Dienstzeiten des vorherigen Dienstes bestehen. Ist noch kein Dienst verplant, beträgt die Dauer null Stunden.

### **Beibehalten (Vorgabezeit, falls neu)**

Sofern bereits Dienste im Dienstplan verplant sind und ein Dienst mit der Dienstzeit "Beibehalten (Vorgabezeit, falls neu)" auf diesen bereits bestehenden Dienst verplant wird, bleiben die Dienstzeiten des vorherigen Dienstes bestehen. Ist noch kein Dienst verplant, wird die Vorgabezeit aus dem Dienst angewandt.

# **Beibehalten (Regelarbeitszeit, falls neu)**

Sofern bereits Dienste im Dienstplan verplant sind und ein Dienst mit der Dienstzeit "Beibehalten (Regelarbeitszeit, falls neu)" auf diesen bereits bestehenden Dienst verplant wird, bleiben die Dienstzeiten des vorherigen Dienstes beibehalten. Ist noch kein Dienst verplant, wird die Regelarbeitszeit, die bei dem jeweiligen Mitarbeiter hinterlegt ist, angewandt.